(membership includes monthly subscription)

<span id="page-0-0"></span>

**Minneapolis & St. Paul, Minnesota USA • Vol. 34 No.2 • Sept. 2013**

The Digital  $\blacklozenge$ 

*TC/PC Exists to Facilitate and Encourage the Cooperative Exchange of PC Knowledge and Information Across All Levels of Experience*

**September 2013**

**[Membership Information](#page-1-0). 2**

**[Last Month's Meeting](#page-2-0)...... 3**

**[Upcoming Meetings](#page-2-0) ........ 3**

**[Lumosity.com](#page-3-0) -**

 **[Improve Your Memory](#page-3-0).. 4**

**Nibblers [............................](#page-5-0) 6**

**[SIG Information](#page-9-0).............. 10**

**[TC/PC Calendar.](#page-10-0) ............ 11 [Google Safe Browsing](#page-11-0) .. 12**

**[Interesting](#page-13-0)**

 **[Internet Finds](#page-13-0).............. 14**

**[Membership Application](#page-14-0) ... 15**

**[Maps to Events](#page-15-0) .............. 16**

# **General Meeting Tuesday, September 10, 2013 7:00 PM**

 $\langle \, \Gamma \,$ 

**CaringBridge.com Presenter: Sona Mehring, Founder and CEO**

> **Location: Summit Place 8505 Flying Cloud Drive Eden Prairie, MN 55344**

Sona Mehring, Founder and CEO of CaringBridge, a local non-profit in Eagan that employs 60, will give a presentation on how she developed the CaringBridge concept and how to set up a CaringBridge site to keep your friends and family updated on a loved one's status.

At some point in your life you are likely to visit a CaringBridge.com page for someone you know or you may need to set up a page for a family member or friend. CaringBridge.com has become the primary means for people to communicate with each other when a serious illness or crisis event occurs. It will help keep everyone informed.

Sona comes from a technical background so she can provide insights into the technical aspects of setting up and managing complex websites to make them user-friendly. In 2013 Sona was named by Minnesota Monthly as one of the 75 most influential people in the Twin Cities and in 2011 as one of the most influential women in technology by Fast Company. Please come to the meeting and bring a friend!

At the Picture Perfect SIG, at 6PM before the General Meeting, the topic will be: Pinterest—What is it and how do you use it?

**TC/PC is a**

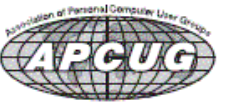

**Member of 24-Hour Information • [www.tcpc.com](http://www.tcpc.com) Application form inside back cover**

# <span id="page-1-0"></span>**TC/PC Business Members**

Friendship Village

### Metro Sales

# *Thank You!*

# **The Digital Viking**

The Digital Viking is the *official monthly publication of*<br>the Twin Cities PC User Group, an all-voluntere organization<br>dedicated to users of IBM-compatible computers. Subscriptions<br>are included in membership. We welcome

*Disclaimer: All opinions are those of the authors and do not necessarily represent the opinions of the TC/PC, its Board of Directors, Officers, or newsletter staff. TC/PC does not endorse, rate, or otherwise officially comment on products available;*  therefore, readers are cautioned to rely on the opinions presented<br>herein exclusively at their own risk. The Digital Viking, its<br>contributors, and staff assume no liability for damages arising out *of the publication or non-publication of any advertisement, article, or other item. All refunds in full or in partial, for advertising, membership or any other item shall be at the sole discretion of the Twin Cities PC User Group Board of Directors.*

# **Advertising**

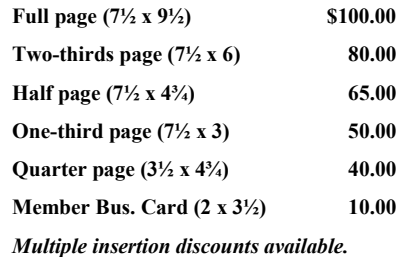

Contact Sharon Walbran at:: SQWalbran@yahoo.com

Deadline for ad placement is the  $1<sup>st</sup>$  of the month prior to publication. All rates are per issue and for digital or camera-ready ads. Typesetting and other services are extra and must be requested in advance of submission deadlines.

Payment must accompany order unless other arrangements are made in advance. Place make checks payable to: **Twin Cities PC User Group**

# **TC/PC 2011-2012 Board of Directors**

Meets second Thursday of each month at 7:00 PM. All members welcome to attend. Call **Ross Held** (612-386-3172) for meeting details. **President** —Jim Grotz *jim.grotz@raymondjames.com* **Vice President** — Curt Trout **Curre** ctrout *com* ctrout *com* **Secretary - Sharon Walbran sqwalbran@yahoo.com Treasurer** - Sheri Trout strout@troutreach.com **Membership - - Open Position - - Meeting Coordinator- - Open Position - - Newsletter Publisher** Sharon Walbran 952-925-2726 SQWalbran@yahoo.com **Web Master** Jack Ungerleider jack@jacku.com Jeannine Sloan Ambassador for Friendship Village Ron Bruncati 612-377-7936 brunron@mtn.org

Lon Ortner 612-824-4946 csacomp@comcast.net

Steve Kuhlmey steve@kuhlmeysystems.com Gary Grau oxygary2389@yahoo.com Ross Held RHeld3745@aol.com David Van Dongen davidvandongen@yahoo.com

Joel Hedland joelh@spacestar.net Jim Schlaeppi ischlaeppi jschlaeppi *jschlaeppi@charter.net* 

## **TC/PC Member Benefits**

**Product previews and demonstrations**

**Special Interest Groups Monthly Newsletter**

**Discounts on products and services**

**Contests and prizes**

#### **Business Member Benefits**

**All of the above PLUS:**

**FREE ½ page ad on payment of each renewal**

**20% discount on all ads Placed in the** *Digital Viking* **Newsletter**

**Up to 5 newsletters mailed to your site (only a nominal cost for each additional 5 mailed)**

**Newsletter Staff Editor Sharon Walbran Contributors:**

**Jeannine Sloan**

**Sharon Walbran**

### <span id="page-2-0"></span>**Last Month's Web SIG Meeting: HTML5 Forms By Sharon Walbran, TC/PC, SQWalbran(at)yahoo.com**

At last month's Web SIG with Jack Ungerleider, Jack gave us a great overview of the new features available for Web forms in HTML5. Forms are everywhere on the web. It's important that they work well so that users can easily enter information, whether it's to become a member of web-based group or to do searches or to order products and services. Creating different form components such as drop down lists in earlier versions of HTML was painstaking. Making sure that the data entered is useable and in the right format, such as dates, involved additional programming to validate data. The new features in HTML5 make those tasks much easier. The HTML5 tags have added attributes that make the form drop down lists flexible and in the case of dates provide a calendar button for the user to click to select a date rather than typing it in from scratch.

The key resource to learn about these new features is at W3School.com ([http://www.w3schools.com\)](http://www.w3schools.com) Thanks, Jack, for a giving us lots of new information to add to our inventory.  $\blacksquare$ 

# **Upcoming Meetings—Using Facebook and Twitter Safely and Productively, Online Selling , and Visit to the Fab Lab:**

**Tuesday, October 8 at 7:00 PM:** Jonathan Freed has been teaching a very popular series of classes on using social media at Edina Community Education for several years. At our October meeting he will show us how to get the most out of LinkedIn, Twitter, Pinterest, and Facebook and how to do so safely and securely. He will also introduce us to the "New kid on the block" (pun intended) in social media, which he has been using to build a social network in his neighborhood. Note: Jonathan had been scheduled for our August meeting but had to cancel due to a severe virus infection.

**Tuesday, November 12 at 7:00 PM:** Anne Simpson, expert on-line seller on eCrater, eBay, and Amazon will be back by popular demand to give us the latest trends in "hot" products that sell well online as well as step-by-step instructions to get started selling online yourself. This is always a popular presentation so put this on your calendar.

**Tuesday, December 10 at 7:00 PM:** Scott Simenson, Director of the Fab Lab at Century College in White Bear Lake, will give us a tour of the Fab Lab. The Fab Lab has a number of 3-D Printers and other leading edge equipment that the students learn to use. With 3-D printing becoming the next biggest thing in the marketplace this visit will give us a chance to see these machines in operation and learn the process they use for creating objects based on Computer-Aided-Design (CAD) input. Because the December meeting falls on the same date that Summit Place hosts its annual holiday party in the Media Room we are unable to have our meeting there. $\Box$  [Go to Page 1](#page-0-0)

# **Saturday SIGs—MS Office in Sept./Linux in October**

The leaders of the Saturday Special Interest Groups (SIGs) who have been on much deserved vacations for the summer months are ready to start up again for the fall. Note that the MS Office SIG will start up again this month on the 3rd Saturday Jack Ungerleider will start up his Linux SIG starting in October. Please look at the calendar on page 11 to find out the dates, times, and topics. All sessions are held at the Edina Executive Office Building behind Perkins near 50th and Hwy 100 in Edina, 9 to Noon.

# <span id="page-3-0"></span>**Lumosity.com—Improve Your Memory**

#### **By Sharon Walbran, TC/PC Users Group, Twin Cities, Minnesota, SQWalbran(at)yahoo.com**

I had heard about lumosity.com ([http://www.lumosity.com\)](http://www.lumosity.com) while listening to NPR on the radio and thought I had better learn more about it. It is touted as a website that helps you improve your memory and problem-solving skills through the use of online exercises and games developed by neuroscientists.

As someone who regularly plays those memory card games with my grandchildren I thought, *How hard could this be? Probably some simple memory tests but it could be fun.* I could not have been more wrong.

Lumosity.com offers a free version and a paid version with a monthly fee, which varies depending on how long a contract you agree to. I, of course, only signed up for the free version. The sign up process involves giving the site some basic information – your name and email, gender, age, level of education, type of work you do, how often you exercise, and how many hours of sleep you get – and then presents lists of what memory skills you want to improve, in sets of four with maybe 20 in all, so the program can customize the memory training to fit your needs. One screen is shown here. I checked them all. Depending on how many areas of memory you want to improve the program suggests how often you should return to the site and how long each session will be set up for your training. In my case they set up 10-15 minute sessions.

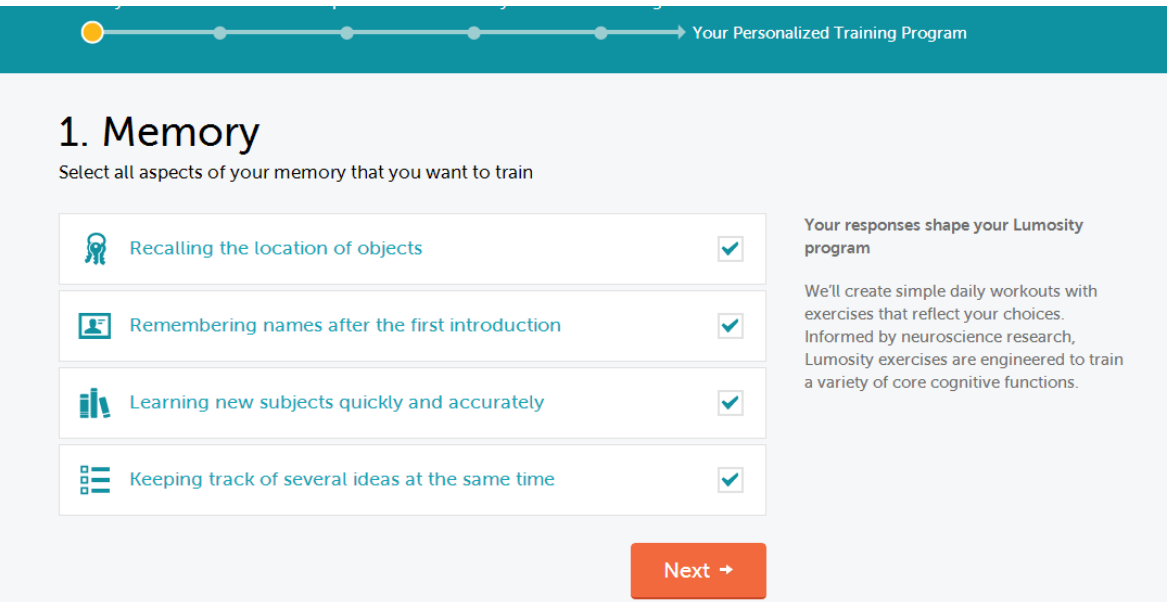

Once the program is customized, you get to start training. With each exercise you are shown how to play and given a chance to try the game out before the exercise starts. The first game was a matching game in which you used the cursor arrow keys on the keyboard to make your responses. You are shown a simple card on the screen – white background with a red square, for instance – then in pretty rapid succession shown another card in its place and prompted whether that new card is the same as the previous card. To respond yes, you press the right arrow and to respond no, you press the left arrow. The program racks up points for the number of times you get the response right and you get bonus points for getting a perfect score. Here's a typical score card at the end of a game. It not only shows you the score but gives some explanation of what that game was helping you to achieve. What it was helping you to achieve is based on which one of those topics you checked during the initial customization process.

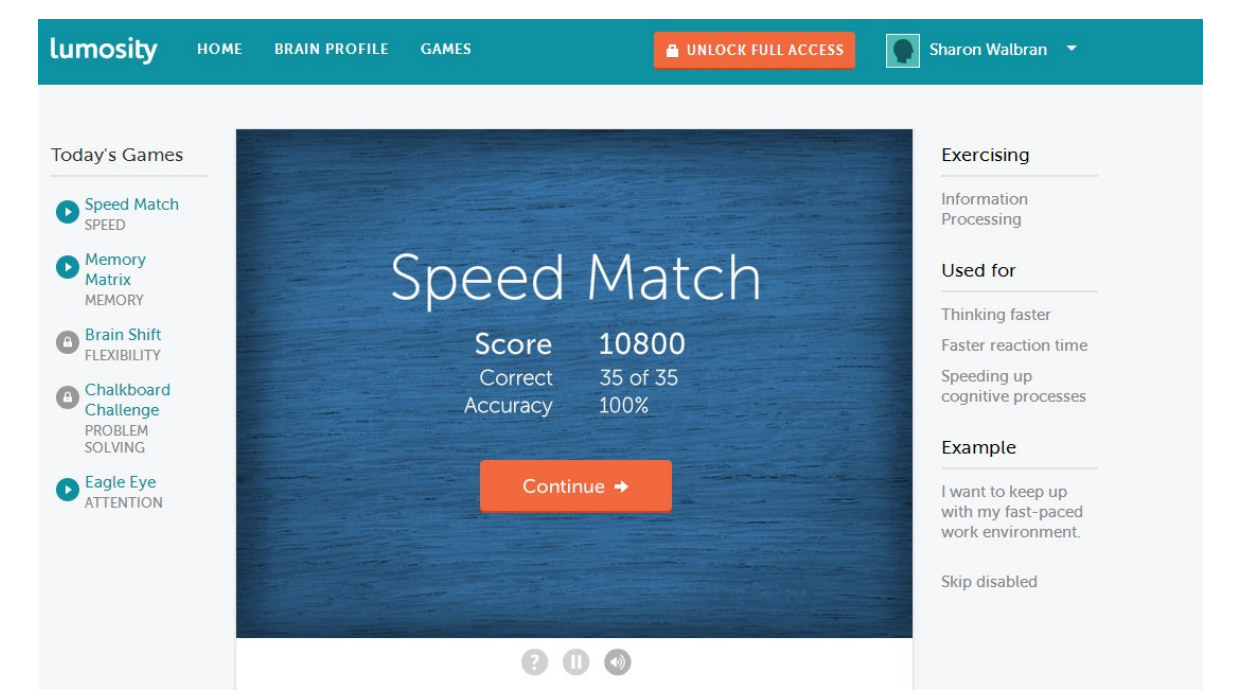

The next exercise used the mouse for the responses. You are shown a matrix, like a tic-tac-toe game, with some of the boxes filled in with blue. That matrix disappears and you must use the mouse to identify which of those boxes were blue. A 3x3 matrix is no problem but as the matrix increases to 4x4, then 5x5, then 6x6, and more it becomes really challenging since the filled-in matrix is only on the screen for nanoseconds.

Another exercise has you keeping track of two things at once in each of the flashed screens – the location of a bird and a number. With the mouse you click the location where you thought the bird was on the screen and then also supply the number that you saw. In this case you are scored as to how closely you clicked to the bird's exact location, presumably based on the intersection of pixels.

Lumosity maintains a Brain Performance Index score based on your overall performance in the exercises. With this index you can see the progress you are making and long-term improvement in your memory function and cognitive reasoning after regular Lumosity training and exercises.

Lumosity stands behind the results and has the research to prove it. You can visit [http://](http://hcp.lumosity.com/research/completed) [hcp.lumosity.com/research/completed](http://hcp.lumosity.com/research/completed) and read the research articles based on their studies on people from elementary school age through the elderly. Several studies focused on students in elementary and high school grades who showed marked improvement overall and better math scores following Lumosity training. Healthy adults showed improvement in their quality of life with increased verbal fluency, improved processing speed, and improved cognitive flexibility. A study on those with mild cognitive impairment, often associated with Alzheimer's Disease, showed significant improvement as well. Interestingly, there was one study that showed emotional improvement in people with anxiety and depression.

The website is very well-designed and easy to use. It will improve your memory and your response time through regular workouts. The exercises are adaptive so that they adjust to the level of speed and success you achieve with each round. Seeing improved scores and positive feedback during the training is a real motivator to keep at it. The paid version unlocks even more exercises and you will be sent reminders to make your regular visit to the site through email communication.

I think everyone can benefit from memory exercises and this site certainly makes it fun but be prepared for a challenge. Give it a try. I think you'll like it.  $\Box$  [Go to Page 1](#page-0-0)

<span id="page-5-0"></span>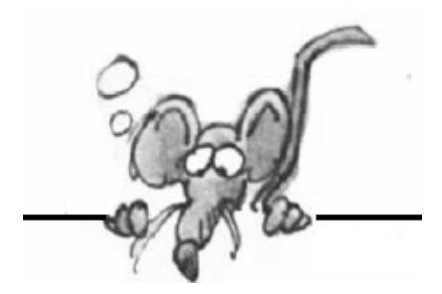

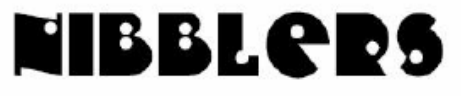

**By Jeannine Sloan**

## **Spam Fighting**

Take steps to reduce the amount of spam you get; these three suggestions are a start. Be protective of your email address. Don't post it publicly or it'll get harvested and used by spammers. Share it only with people and businesses you trust.

Turn on filtering if available.

Use a 2nd email address for online orders, newsletters, etc. Don't stress out - use the Delete key liberally and move on.

# **CD/DVD Quality Clue**

The color of a CD/DVD indicates its quality. It is best to look for a gold or silver CD/DVD - look at the color from the underside of the disk, not the top. In addition, to assure the highest quality of a CD-R, look for those manufactured using phthalocyanine dye with gold or silver reflective layers. Do not use Azo- or (plain) cyanine-dyed media.

[http://www.archives.gov/records](http://www.archives.gov/records-mgmt/initiatives/temp-opmedia-faq.html)-mgmt/initiatives/temp-opmedia-faq.html

### **Saga of a Stolen iPhone**

"…tools such as Find My iPhone don't often work…" This is a quote from an article about a stolen smart phone. There are lots of safety hints in the article but at the same time it is so entertaining I read it all the way through. Read it here: <http://tinyurl.com/ljkvxdx>

# **Portable Computing Buying Tips**

Google Chrome, a Linux-based operating system, works exclusively with Web applications. Currently text editors for Tablet computers lack the ability to footnote a narrative. Apple laptops historically have had the fewest repairs and serious problems, followed in ascending order by Acer, Sony, Lenovo, HP, Toshiba, Gateway and Dell. Read more: <http://www.cio.com/article/737688/>

# **Have You Noticed?**

Except for some mobile phones Facebook has turned on secure browsing for all users in the US. Next time you log in notice the URL begins with http**s**://. Read more here: <http://tinyurl.com/kn3wsff>

## **You Finish the Sentence**

Humans still the weakest link…

## **Turn a Photo Mistake into a Great Shot**

It's not hard to rescue many of bad shots. The next time you have some photos that you're not happy with, see if any of these tips can help turn a loser into a keeper. [http://www.techhive.com/](http://www.techhive.com/article/2045114/) [article/2045114/](http://www.techhive.com/article/2045114/)

# **Content Creation OR Content Consumption**

What do you use a computer for? This chart may help you decide whether to purchase a PC or a tablet. The PC column combines desktop and notebook device numbers. The numbers represent the percentage of users who use the device regularly for each activity.

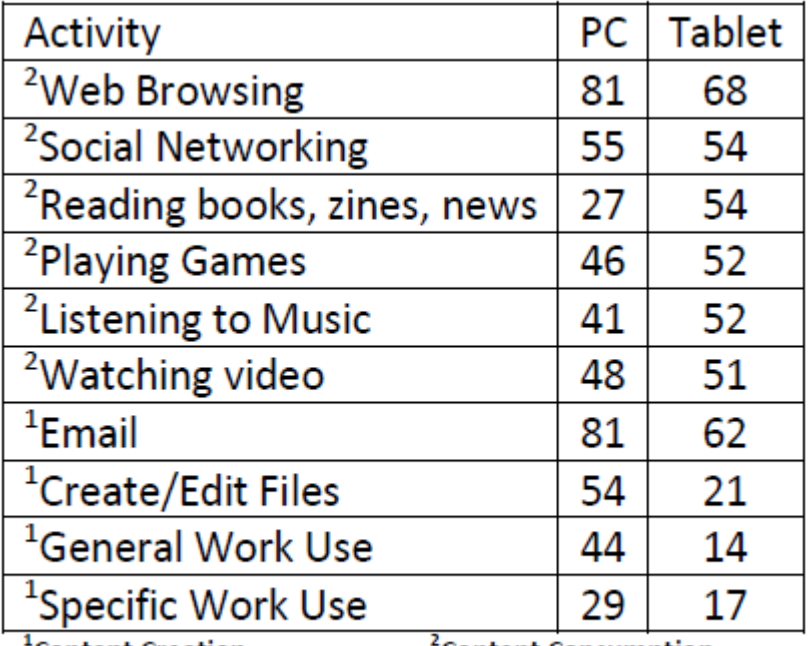

**Content Creation** 

**Content Consumption** 

Source: AlphaWiseSM, Morgan Stanley Research

### **Password Manager**

Password managers store your login information for all the websites you use and help you log into them automatically. They encrypt your password database with a master password – the master password is the only one you have to remember. Here is a review of several password managers: [http://](http://www.pcmag.com/category2/0,2806,2403435,00.asp) [www.pcmag.com/category2/0,2806,2403435,00.asp](http://www.pcmag.com/category2/0,2806,2403435,00.asp) future, removing the need for a password. <http://www.howtogeek.com/170352/>

### **Encrypt Office Documents**

Did you know when you secure a document in Microsoft Office with a password it is being encrypted? Microsoft switched to AES encryption in Office 2007, so if you're using an earlier version of Office the encryption will be nowhere near as secure.

To password protect a document in Office 2013 or Office 2010, click the *File* menu, click the *Protect Document* button in the *Info* section, and select *Encrypt With Password*. You'll be prompted to enter a password, which you'll have to provide each time you open the document in the future. You can also fully decrypt the document in the

## **Keyboard Shortcuts**

Superscript: Press CTRL+SHIFT+= Subscript: Press CTRL+=

# Why not try a book?

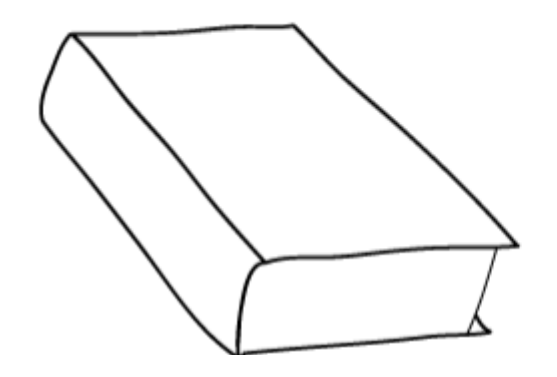

- Infinite battery life.
- · Page always loads.
- $\bullet$  DRM free.
- · Never loses your data.
- . Immune to viruses.
- **.** Compatible with all hands/eyes.
- · Vibration and drop resistant --Go ahead; throw that sucker against the wall.

### **Sidejacking Prevention**

What is sidejacking? It is bad guys stealing your browsing session when on the internet via a public hotspot. There are steps you can take to protect yourself when using public hotspots. Watch the rebroadcast of a CNN video here <http://biggeekdaddy.com/sidejacking.html> The video describes basic hotspot security measures that include these guidelines: If you don't really need to use a public hotspot, don't. Avoid going to secured sites while connected to hotspot Install Hotspot Shield if you use hotspots often Free download at Anchorfree.com

Hotspot Shield is software that creates a Virtual Private Network on your computer, whether you use a Windows, Mac, iOS or Android. Free or paid versions are available and if you routinely use public hotspots or connect in hotels it is definitely worth considering. <http://www.anchorfree.com/>

CNet has published a review here: [http://download.cnet.com/hotspot](http://download.cnet.com/hotspot-shield/)-shield/

### **Be Aware**

Dystextia, or the inability to create a coherent text message, has become a surprising new sign of a stroke in our digital age. While sometimes dystextia symptoms may be the result of simple autocorrect abnormalities, strange text messages from a normally coherent acquaintance may also be the sign of serious mental impairment. Read more at<http://www.dystextia.org/>

### **10 Old Movies about New Technology**

This article at Ted Talks blog describes 10 old movies that predicted 'future to their time' tech trends. The article also includes trailers to each movie and a link to the Ted Talk if you wish to watch it. If you enjoy old movies check it out:

[http://blog.ted.com/2013/06/28/10](http://blog.ted.com/2013/06/28/10-old-movies-about-new-technology/)-old-movies-about-new-technology/

### **In Private Browsing**

Every browser calls this something different: InPrivate browsing in Internet Explorer, Private window in Firefox, Incognito mode in Chrome, but there are other terms associated with it. Use it when you don't want to save history and cookies or cache after you're done with the browsing session; for instance, on a public machine.

### **Display 2 Email Accounts at Once**

If you click the icon in the upper right of your Gmail web page, you will get the option to "add another account". What that really means is "login to an additional account". The catch here is they must both be gmail unless you use two browsers.

# **Store Camera Catches NJ Teens in Act of Honesty**

Surveillance video shows four men paying for items at the counter of a store that was supposed to be closed. <http://www.nbcnewyork.com/news/local/221363421.html>

## **Computer History in MN**

"*From ERA to Lockheed Martin: Minnesota's Computer Industry*," opened this month at the Lawshe Memorial Museum in South St. Paul. http://www.dakotahistory.org/ Minnesota's computing industry has seen about a dozen companies come and go, often operating under different names over time, including Remington Rand, UNISYS, Loral, Sperry and most recently Lockheed. However, most owe their existence to the ERA, a group of businessmen and former Navy code crackers who worked on some of the earliest computers after World War II on the same site recently vacated by Lockheed Martin.<http://www.startribune.com/local/south/220951371.html>

## **IE 10 Keyboard Shortcuts**

While you have Modern Internet Explorer open right click anywhere on gray space on the left or right and that should drop down from the top all the tabs you currently have open. Or tap Windows  $Kev + Z$ 

Here are a few other Shortcut keys for the Modern Browser that might come in handy for you.  $CTRL + T$  for a new tab  $CTRL + W$  to close a tab

CTRL + TAB to switch between tabs CTRL + SHIFT + P for a new InPrivate Browsing tab

CTRL + F for searching CTRL + {**+**} (plus sign) for zooming in

 $CTRL + \{-\}$  (minus sign) for zooming out

# **Did You Know?**

23 August 2013, was the World Wide Web's birthday? It is 22 years and one day since the official Internaut Day - the day when Sir Tim Berners-Lee opened up the web to new users and kicked off a global communications revolution.

Most aluminum foil boxes have press-in tabs that keep the roll from rolling out of the box.

# **Avoid Phishing Scams**

How to avoid being a victim (of phishing)? Create shortcuts in your browser for all sensitive services.

If I need to access my email, bank or other online service, don't click the link (in the phishing email); click the favorite.

## **Facebook Security**

In order to understand the security settings in Facebook this article is a great starting place. Study it and apply the concepts to your account:<http://tinyurl.com/m4zzm6e>

**Advice to Facebook users on maintaining their privacy …: don't share anything sensitive with strangers, and if you don't want "the man" to know about it, don't share it at all…**  From a Sophos ezine

[Go to Page 1](#page-0-0)

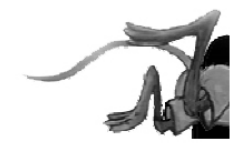

# <span id="page-9-0"></span>**Special Interest Groups (SIGs)**

**Most SIGs will meet at Edina Executive Plaza, Conference Room #102, 5200 Willson Road, Edina, MN Confirm with a SIG group if they meet elsewhere. For more info contact the SIG Leader(s) listed here.**

#### **Board of Directors\***

All members are welcome! Call for location. **Selected Saturday mornings**

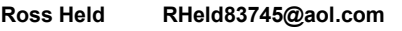

#### **Community Outreach\***

To request services or volunteer to help Contact:<br>Ross Held **Ross Held RHeld83745@aol.com**

#### **Linux on Saturday**

This is for the Linux newbie and those trying to come over from Microsoft to a different operating system. **Second Saturday @ 9 AM-Noon Note: No Meetings June-August**

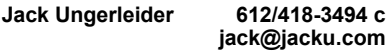

#### **Picture Perfect**

Explore how to use your digital camera and learn how to use a variety of software for editing, organizing, and sharing images and video.

**Second Tuesday 6:00—7:00 PM Every other month Right before the general meeting Sharon Walbran SQWalbran@yahoo.com**

#### **Microsoft Access**

All levels. Presentations by expert developers within the group and by MS reps. **Third Saturday 9:00 AM—Noon Note: No Meetings June-August**

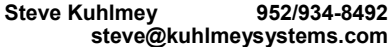

#### **Microsoft Office**

Addresses the use, integration, and nuances of the Microsoft Office applications. **Combined with Systems on Saturday Third Saturday of the Month Note: No Meetings June-August**

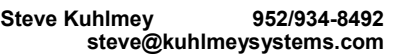

#### **Web Page Design**

Discussion and demonstration of HTML, web publishing software and page design.

**Second Tuesday @ 6:00-7:00 PM Every other month Right before the general meeting.**

**Jack Ungerleider 612/418-3494 c jack@jacku.com**

#### **w Work phone h Home phone c Cell phone \* Meets at an alternate location**

#### **Get SIG announcements!** *Link from [www.tcpc.com](http://www.tcpc.com)*

#### **Microsoft Word for PC & Mac**

Any level user can be proficient and efficient in basics and advanced features of Word.. **Combined with Systems on Third Saturday 9:00 AM—Noon Note: No Meetings June-August**

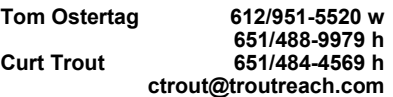

#### **Systems on Saturday**

For all levels of computer challenges and any type of computer-related question. Incl. Q&A **Meets 2nd & 3rd Saturdays 9:00 AM-Noon Note: No Meetings June-August**

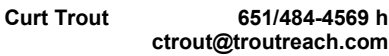

#### Directions to **Summit Place** for **General Meetings**:

Proceed to Eden Prairie Center Flying Cloud Drive . [Flying Cloud Drive runs along the West side of the Eden Prairie Center.] Once you have driven past Eden Prairie Center (on the left) along Flying Cloud Drive you will come to a stop light at Prairie Center Drive. The next intersection with a stop light and left turn lane is Fountain Place. Turn left at Fountain Place and go straight into the parking lot. Turn left again to the first covered entry way of Summit Place. There is plenty of parking in the large parking lot in front of the first Summit Place covered entry way. When you enter the door at the first covered entry way, ask to be directed to the Performance Room for the TC/PC meeting. For a map of more detailed directions and *info on Web SIG and Board meeting*, check the TC/PC website.

Directions to **Edina Executive Plaza**  for **Systems on Saturday, Access, Word and Picture Perfect SIGs**: Take Highway 100 to the 50th Street/Vernon exit. [If you have come from the north, cross back over Highway 100 to the east side.] Take the first right and go past Perkins [The golf course will be on your left.] and continue on the east frontage road (Willson Road) to the next building—5200 . There is ample parking in the building's lot. Conference Room #102 is on 1st floor.

# Help yourself by helping others!

# Join the team & share your knowledge with others.

**Contact TC/PC at [www.tcpc.com](http://www.tcpc.com)**

<span id="page-10-0"></span>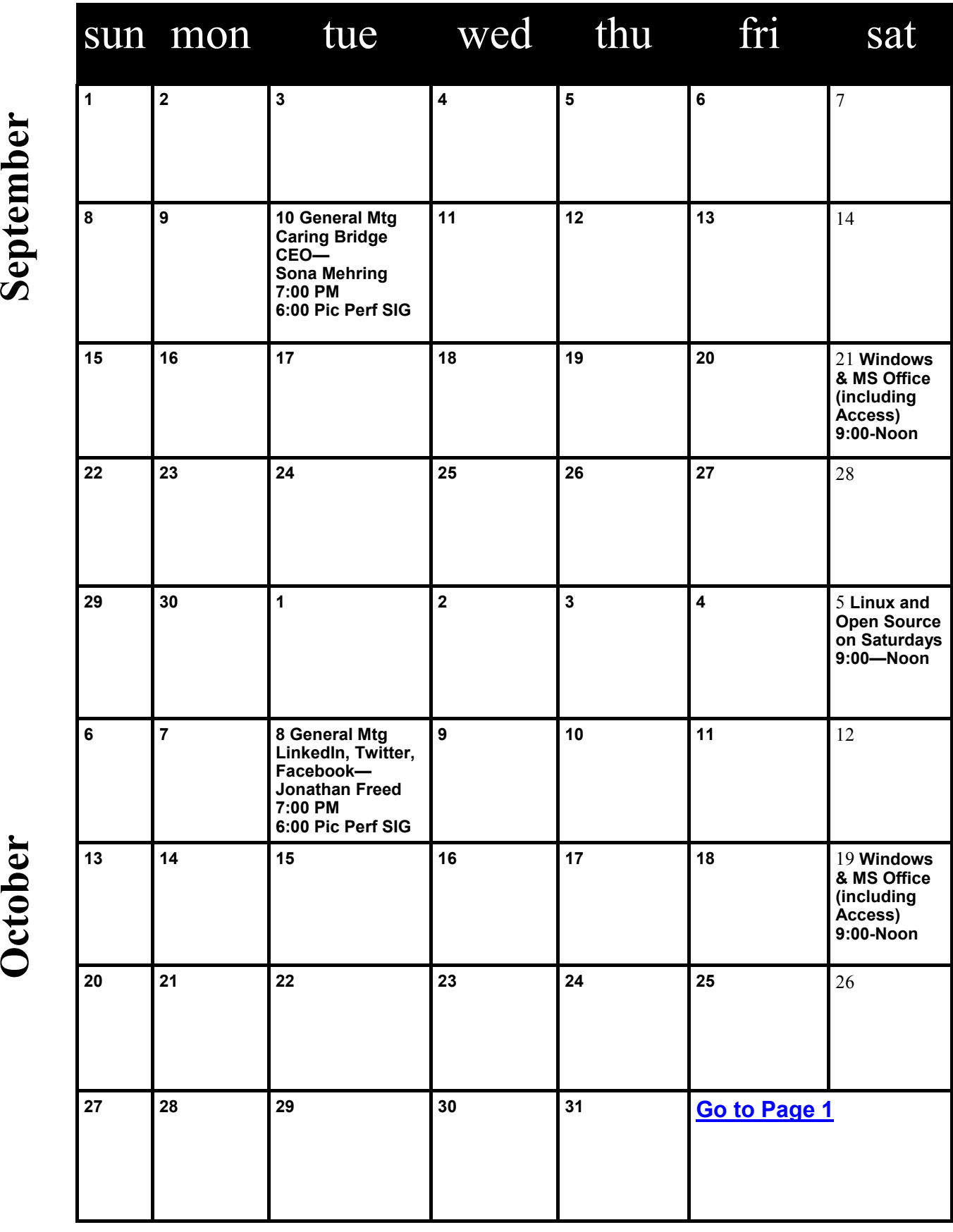

September Meetings start at 7:00 PM (9:00 AM on Saturday) unless otherwise noted. \*Meets at Edina Executive Plaza, **Meetings start at 7:00 PM (9:00 AM on Saturday) unless otherwise noted. \*Meets at Edina Executive Plaza.** October

# <span id="page-11-0"></span>**Google Safe Browsing - You Probably Have It But Don't Know It by Ira Wilsker, iwilsker(at)sbcglobal.net**

### WEBSITES:

<https://www.google.com/transparencyreport/safebrowsing> <https://www.google.com/transparencyreport/safebrowsing/malware> <https://www.google.com/transparencyreport/safebrowsing/notes> <https://www.google.com/transparencyreport/safebrowsing/faq/> [https://en.wikipedia.org/wiki/Google\\_Safe\\_Browsing](https://en.wikipedia.org/wiki/Google_Safe_Browsing)

Most of us know Google as the mega search engine, the provider of Gmail services, an online mapping utility, and the provider of several other online services. What many of us did not know is that Google is also very involved in the detection, notification, and eradication of dangerous websites that spread malware or are phishing (identity theft) websites that spoof real websites for the purposes of stealing personal and financial information.

Google's Safe Browsing initiative has been in place since at least 2008, but now has become used regularly by over a billion people; what these billion people do not know is that they are utilizing Google's Safe Browsing service, because it is totally transparent to the user, and requires no registration or intentional application in order to use it. At present, anyone using recent versions of Google Chrome, Apple Safari and Mozilla Firefox web browsers (but not Microsoft's Internet Explorer) are using the Google Safe Browsing service. These modern browsers automatically check web requests (addresses, URLs) when entered by the user either by typing them in to the address bar or when clicking on a hyperlink on a webpage displayed on one of the included browsers. Google continuously compiles lists of web based threats, and the browsers themselves quickly check the web addresses entered against the Google Safe Browsing list of purloined websites; depending on the browser, the user is either warned or blocked from accessing those listed websites that are known to harbor malware or are engaged in identity theft.

In addition to providing information about dangerous website threats directly to a participating browser and its users, Google also immediately notifies the ISP (Internet Service Provider) of threats (dangerous websites) hosted on their networks and servers. Reputable webhosts will promptly suspend or remove websites that contain malware code that could infect a remote computer that simply opens the contaminated website, or websites that are used for the purposes of phishing. While most webhosts are ethical and act promptly to neutralize any dangerous sites on their servers, there are many webhosts in the U.S. and around the world that knowingly host illicit websites, and will purposely not remove a dangerous site.

The number of users who often unknowingly connect to dangerous websites is staggering. According to Google (www.google.com/transparencyreport/safebrowsing), "Approximately one billion people use Google Safe Browsing. We help tens of millions of people every week protect themselves from harm by showing warnings to users of Google Chrome, Mozilla Firefox and Apple Safari when they attempt to navigate to websites that would steal their personal information or install software designed to take over their computers." According to Google, during the week of June 2, 2013 (latest date available at this writing), 78,799,217 users saw a warning on their browser when they navigated to a website that Google Safe Browsing had previously identified as unsafe. The week of June 2 warning number is almost 10 times the number of warnings that were displayed during the week of March 10, 2013, when "only" 8,654,246 warnings were displayed. It needs to be reiterated that these warnings were only displayed to users of later versions of Firefox, Safari, and Chrome, and not to users of the very popular Internet Explorer, and other lesser browsers.

The number of unique unsafe websites detected by Google is also very high. Google Safe Browsing is looking for websites containing malware (viruses, Trojans, spyware, and other

dangerous software), and websites that host spoofed websites that parody legitimate websites in order to dupe unsuspecting users into entering personal and financial data for the purposes of identity theft (phishing). While no one can absolutely detect and enumerate absolutely all dangerous websites, Google has had some notable success in detecting dangerous websites, notifying users of the threat, and asking service providers to take down the dangerous websites. In the week of June 23, 2013 (latest available), Google detected 38,836 new websites containing malware, and 27,247 new phishing websites. Google defines "Malware sites as, " ... sites (that) contain code to install malicious software onto users' computers. Hackers can use this software to capture and transmit users' private or sensitive information." Google then defines Phishing websites as, " ... sites (that) pretend to be legitimate while trying to trick users into typing in their username and password or sharing other private information. Common examples are web pages that impersonate legitimate bank websites or online stores."

Web surfers need to understand that the newly detected dangerous websites are not the total number of dangerous websites that pose real threats to the user, but are only newly detected websites. This implies that the total number of dangerous websites online at any given moment may be much greater than this "newly detected" number, as not all detected dangerous websites are taken down promptly (if at all) by their webhosts, and remain a continuing threat to unsuspecting users. The Google Safe Browsing service notifies the user of both newly detected dangerous websites, and older websites that still present a threat to the user.

Websites that contain malware that can infect the computer of a visitor fall into two general categories, "Attack Sites" and "Compromised Sites". Attack Sites are websites purposely created by miscreants to host and disseminate malware to the computers of anyone viewing that particular website. Many of these "Attack Sites" are opened by unsuspecting users who connect to them from listings on the major search engines or from links planted on other, sometime legitimate, websites. Some examples of these planted links intended to send innocent users into the trap are often listed on social media websites (Facebook, Twitter, Pinterest, etc.), special interest and hobby blogs, emails from hijacked email accounts, and other sources. Sometimes, malware may infect the user's computer when visiting legitimate websites that have been "Compromised" or hacked by individuals who alter the otherwise authentic website to load malware on a visitor's computer. The majority of websites hosting malware are "Compromised" websites; during the week of June 16, 2013, Google detected 38,638 compromised websites, which were added to its alert list. the number of intentionally created "Attack Sites" is much lower than the "Compromised" websites, with 3966 such sites detected by Google during that same week.

One of the problems that is frequently encountered when trying to mitigate the threats of online malware is the slow response from many of the ISPs and other webhosting companies. According to Google's latest report on "Webmaster Response Time (in days)", dated March 24, 2013, it took an average of 48 days for a webmaster to remove a dangerous website transmitting malware. While 48 days seems like a long time, considering that countless users will likely be victimized in the days between notification and removal, 48 days is a significant improvement in response time; during 2007, the typical response time was 90 days!.

In terms of geography, only about 2% of the 14,226,639 websites tracked (hosted) in the United States contain malware. This compares favorably to the 8% hosted in Russia, 11% hosted in Turkey, 8% hosted in Iran, 5% in China, and the 14% hosted in India. 12% of the tracked websites in Mexico contain malware. Malware hosting is clearly an international problem, and it would take an organization with the fiscal and technical resources of Google to detect, warn, and try to remedy the threats of malware that we all face when surfing the web. There may be some valid contemporary issues and complaints about Google, but Google is to be commended for trying to clean up the threats that are endemic on the internet.  $\Box$ [Go to Page 1](#page-0-0)

# <span id="page-13-0"></span>**Interesting Internet Finds**

**By Steve Costello, Editor, Boca Bits Newsletter, <http://ctublog.sefcug.com/>**

Are You Being Fingerprinted Online? [http://askbobrankin.com/are\\_you\\_being\\_fingerprinted\\_online.html](http://askbobrankin.com/are_you_being_fingerprinted_online.html) 5 Ways to Bypass Internet Censorship and Filtering [http://www.howtogeek.com/167418/5](http://www.howtogeek.com/167418/5-ways-to-bypass-internet-censorship-and-filtering/)-ways-to-bypass-internet-censorship-and-filtering/ Find out if your Android is vulnerable to the MasterKey exploit [http://www.ghacks.net/2013/07/10/find](http://www.ghacks.net/2013/07/10/find-out-if-your-android-is-vulnerable-to-the-masterkey-exploit/)-out-if-your-android-is-vulnerable-to-the-masterkey-exploit/ The Best Cloud Storage Services that Protect Your Privacy [http://lifehacker.com/the](http://lifehacker.com/the-best-cloud-storage-services-that-protect-your-priva-729639300)-best-cloud-storage-services-that-protect-your-priva-729639300 Twelve Things You Need to Know About Internet Privacy [http://www.techsupportalert.com/content/twelve](http://www.techsupportalert.com/content/twelve-things-you-need-know-about-internet-privacy.htm)-things-you-need-know-about-internet-privacy.htm Introducing Instant RSS Search [http://www.labnol.org/internet/rss](http://www.labnol.org/internet/rss-search/19238/)-search/19238/ 5 Practices That Can Enhance Your Mobile Privacy [http://www.maketecheasier.com/5](http://www.maketecheasier.com/5-practices-enhance-mobile-privacy/2013/06/30)-practices-enhance-mobile-privacy/2013/06/30 I did it for science: editing Word docs on my iPhone and iPad [http://www.badlanguage.net/editing](http://www.badlanguage.net/editing-word-docs-on-iphone-and-ipad)-word-docs-on-iphone-and-ipad Going Paperless: My Paperless Cloud [http://www.jamierubin.net/2013/07/09/going](http://www.jamierubin.net/2013/07/09/going-paperless-my-paperless-cloud/)-paperless-my-paperless-cloud/ 8 Reasons You Should Be Using Google Voice (If you're American) [http://www.howtogeek.com/170940/8](http://www.howtogeek.com/170940/8-reasons-you-should-be-using-google-voice-if-youre-american/)-reasons-you-should-be-using-google-voice-if-youre-american/ If you are in the USA, and do not use Google Voice, you should read this and then sign up. I use it all the time. TabletRocket Helps You Choose the Right Tablet With Side-by-Side Comparison and Scores [http://www.addictivetips.com/web/tabletrocket](http://www.addictivetips.com/web/tabletrocket-tablet-comparison-scores/)-tablet-comparison-scores/ If you are thinking about getting a tablet, read this post, and then click on over to the site itself to compare the different tablets. Repurpose an Android with a Dead Touchscreen as an Ebook Reader [http://groovyandroid.com/tablet](http://groovyandroid.com/tablet-touchscreen-dead-e-book-reader-1110/)-touchscreen-dead-e-book-reader-1110/ Don't just throw away your Android with a dead touchscreen, try this first. How to Recover Your Lost or Stolen Phones, Tablets, or Other Devices [http://howto.cnet.com/8301](http://howto.cnet.com/8301-11310_39-57600374-285/how-to-recover-your-lost-or-stolen-phones-tablets-and-other-devices/)-11310\_39-57600374-285/how-to-recover-your-lost-or-stolen-phonestablets-and-other-[devices/](http://howto.cnet.com/8301-11310_39-57600374-285/how-to-recover-your-lost-or-stolen-phones-tablets-and-other-devices/) With all the devices we carry around all the time, a lot of the information in this post, is not only

useful, but essential.  $\Box$  [Go to Page 1](#page-0-0)

<span id="page-14-0"></span>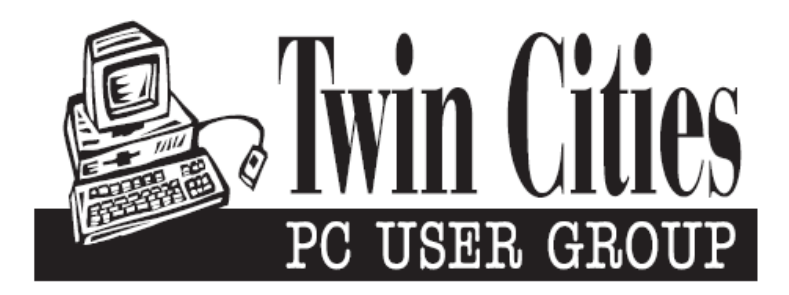

# **You have just read an issue of The Digital Viking.**

#### *Would you like to receive this delivered directly to your email or business each month?*

As a member of TC/PC, the Twin Cities Personal Computer Group, one of the benefits is reading this monthly publication at www.tcpc.com..

As a member of TC/PC, you may attend any or all of the monthly Special Interest Group (SIG) meetings and be eligible for software drawings. The small membership fee also includes access to real-live people with answers via our helplines, discounts, and various other perks.

Does membership in this group sound like a good way to increase your computer knowledge?

It's easy to do! Simply fill in the form below and mail it to the address shown. (If you use the form in this issue, you will receive an extra month for joining now.)

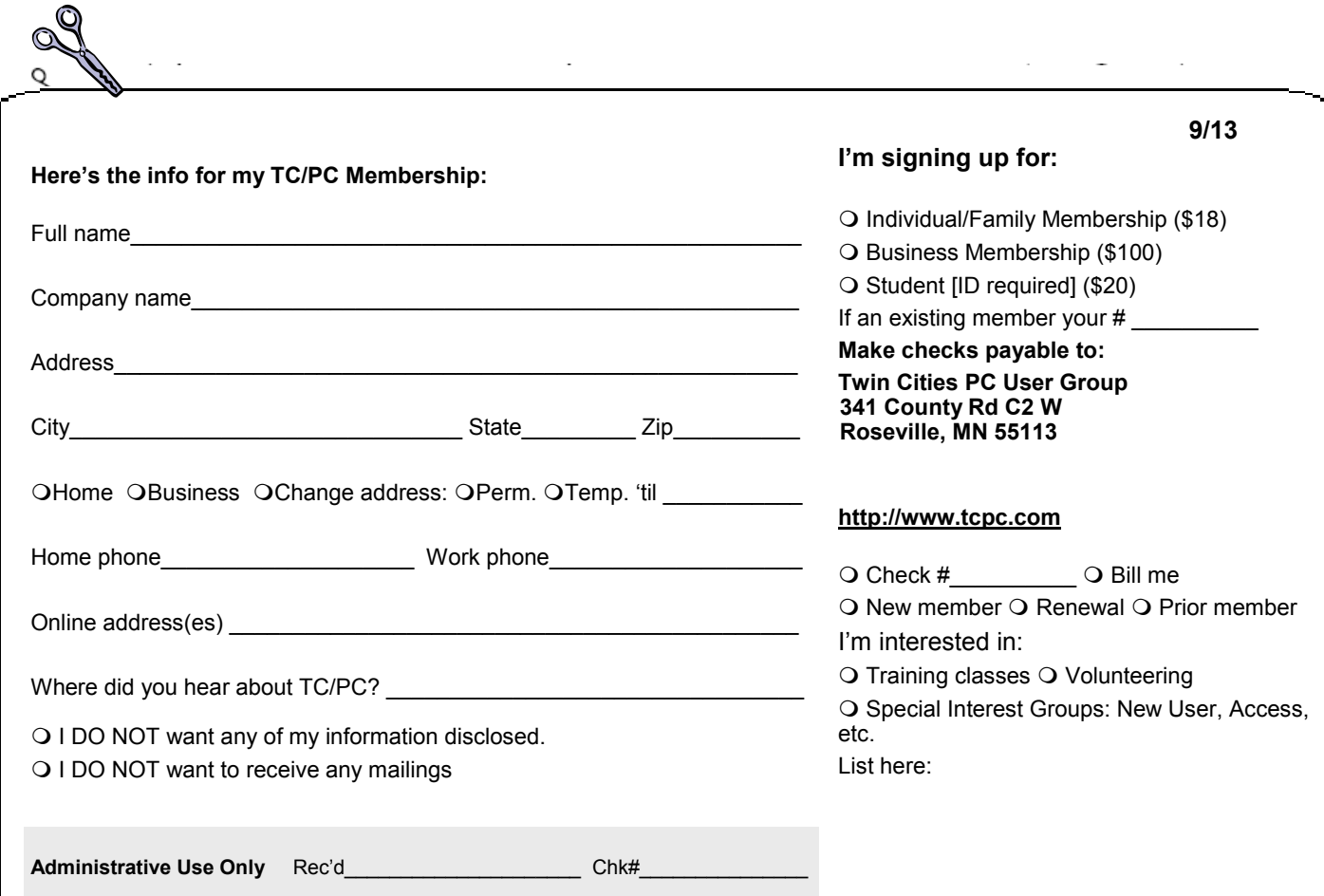

<span id="page-15-0"></span>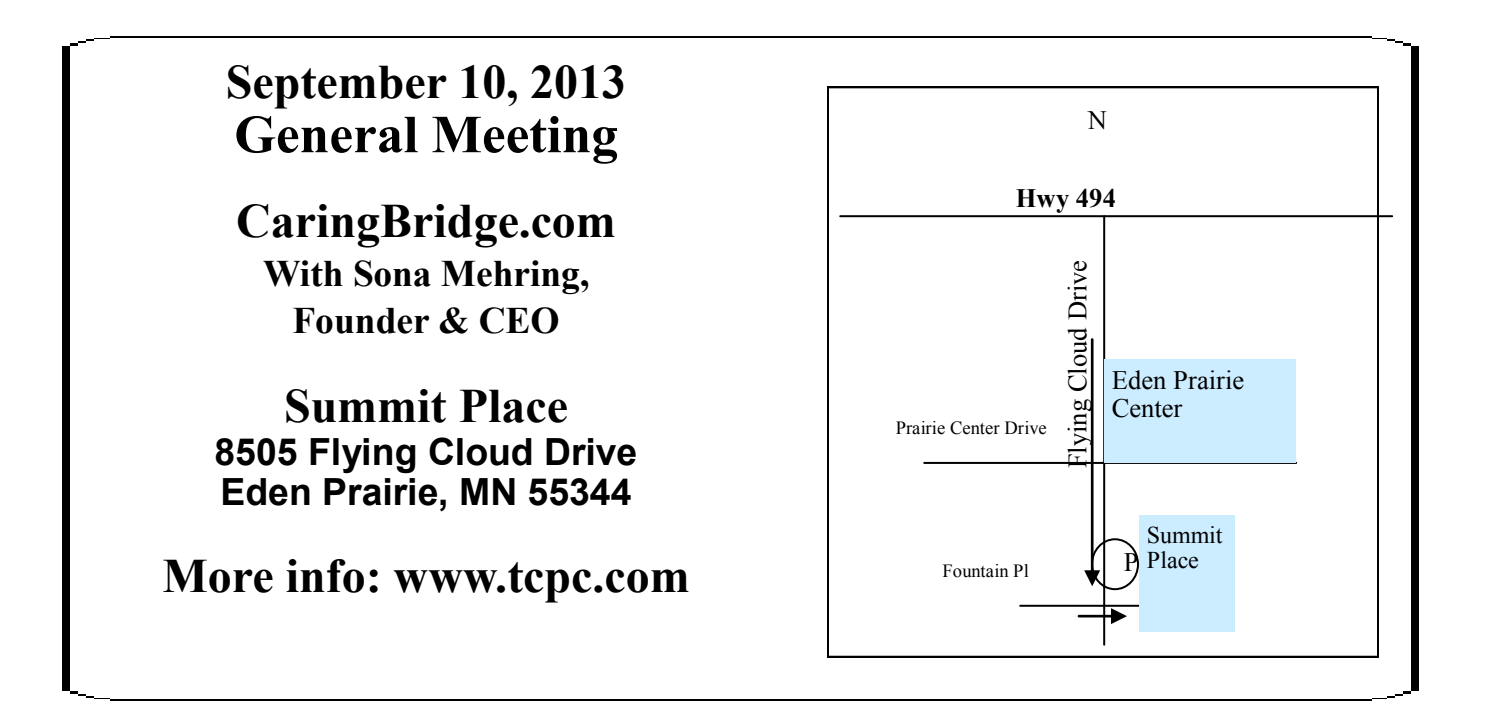

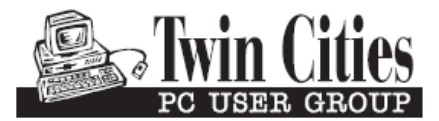

341 County Rd C2 W<br>
Roseville, MN 55113<br> **FIRST CLASS MAIL**